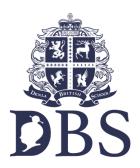

How to login to the School Cloud?

Please click the link below or copy and paste and enter this link onto your web browser 'https://dbsb.schoolcloud.co.uk' then click enter.

This page will appear on your screen.

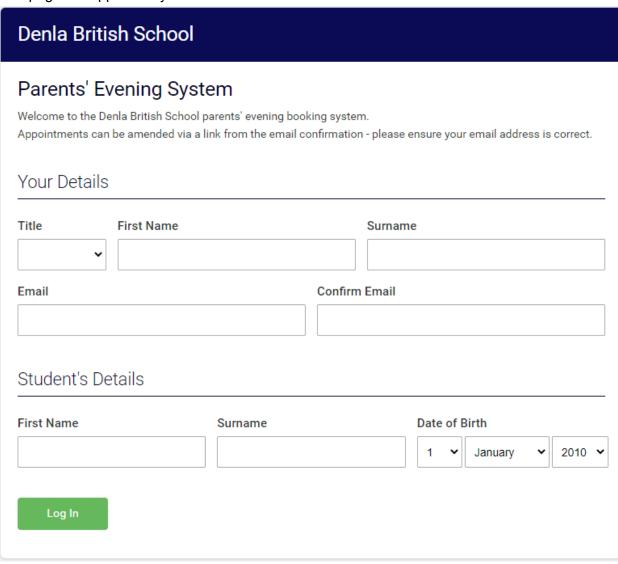

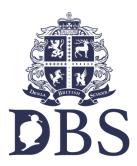

In order to type in your details please follow the instructions given in the red boxes below.

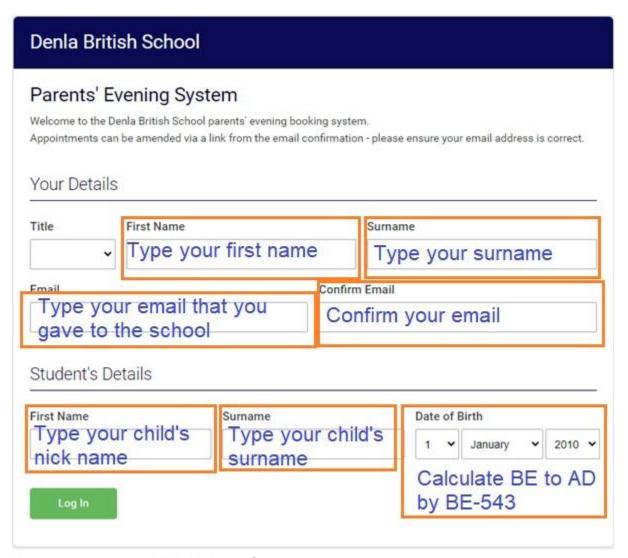

How to convert your child's birth year?

BE is Buddhist era or Buddhist calendar or พุทธศักราช AD is Anno Domini or คริสต์ศักราช BE - 543 = AD